# **Admin - Task #66 restaurar dump de svn**

12/13/2011 12:51 PM - Joaquín del Cerro Murciano

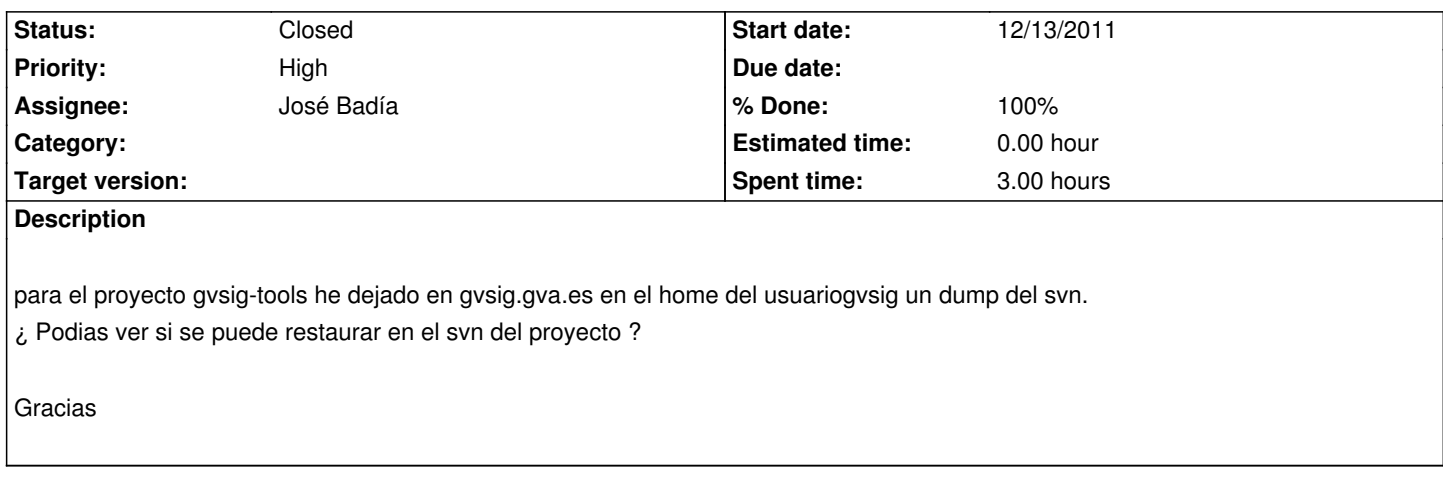

#### **History**

## **#1 - 12/13/2011 05:11 PM - Joaquín del Cerro Murciano**

Ya estan los dump de los svn de los principales proyectos. Los he dejado en el home del usuario gvsig de gvsig-devel.gva.es

Cuando podais los vais restaurando.

Falta por hacer la peticion de alta del proyecto de OSGvp y gvsig-3d mañana a primera hora dare de alta los tickets.

#### **#2 - 12/13/2011 06:17 PM - José Vicente Higón**

- *Status changed from New to In progress*
- *Assignee set to José Badía*
- *Priority changed from Normal to High*

Jose, ves creando los svn y restaurando los dump como vimos. Si además puedes crear los proyectos en Redmine y enlazar

**IMPORTANTE:** A la hora de crear la conf de Apache del SVN de gvsig-desktop, ten en cuanta que se han creado dos grupos de ldap, uno para desarrolladores y otro para testers. La utilidad de crear el SVN y que genere la conf para Apache debe emplear el grupo de desarrolladores (de esa forma sólo los que estén en ese grupo podrán hacer commit)

#### **#3 - 12/13/2011 06:35 PM - José Vicente Higón**

He probado a restaurar uno de los dumps (el de 3d) y me ha dado un fallo:

svnadmin load /var/local/svn/gvsig-3d < /home/gvsig/svndumps/gvsig-3d.dump.7z svnadmin: Cabecera de archivo de volcado malformada

#### @Joaquín: ¿sabes qué puede ser?

@Jose: de momento no hagas el de gvsig-desktop, el jueves que estaré en CIT lo vemos. Los otros puedes probar si joaquín averigua el problema del dump. Por cierto, he arreglado el script create-svn-repo.sh para que puedas pasarle el parámetro del fichero dump.

Olvidar lo que he dicho!!!! El problema es que los dumps estaban comprimidos (no sabía que existía ese formato). @Jose: puedes restaurar los dumps y crear los proyectos. Para crear el svn de fortunateco simplemente he hecho lo siguiente:

cd /home/gvsig/svndumps

p7zip -d gvsig-fortuneco.dump.7z

cd /var/local/install/util

sh create-svn-repo.sh gvsig-fortunateco dc=gvsig-devel,dc=gva,dc=es /home/gvsig/svndumps/gvsig-fortuneco.dump

Si restauras el de gvSIG, ten en cuanta que ahora mismo en el phpldap hay que dos grupos distintos. Lo que habrá que hacer es:

- restauras el dump mediante el siguiente comando

sh create-svn-repo.sh gvsig-desktop dc=gvsig-devel,dc=gva,dc=es /home/gvsig/svndumps/gvsig-desktop.dump

- Editas */etc/apache2/conf.d/svn.con* para indicar que el grupo LDAP se llama **gvsig-desktop-developer** y no **gvsig-desktop**

#### **#5 - 12/13/2011 10:05 PM - José Vicente Higón**

@Jose: no hace falta que cargues gvsig-desktop, he dejado un proceso haciendo la faena

nohup sh create-svn-repo.sh gvsig-desktop dc=gvsig-devel,dc=gva,dc=es /home/gvsig/svndumps/gvsig-desktop.dump > /var/log/svn-load-gvsig-desktop.log 2>&1 &

Sólo quedará (cuando termine el proceso) revisar el fichero svn.conf para poner el grupo que toca. Si no me da tiempo lo haces tú.

#### **#6 - 12/14/2011 12:02 AM - José Vicente Higón**

el proceso de restaurar el dump de gvsig-desktop ha finalizado sin problemas. El svn está accesible en http://gvsig-devel.gva.es/svn/gvsig-desktop Para hacer commits mejor emplear el https://gvsig-devel.gva.es/svn/gvsig-desktop . Todos los usuarios del grupo gvsig-desktop-developer deberían tener permisos de commit

@Jose: dile a joaquín que gvSIG está [operativo y que prueben a hacer algún comm](https://gvsig-devel.gva.es/svn/gvsig-desktop)it

#### **#7 - 12/14/2011 11:05 AM - Cesar Ordiñana**

José Vicente Higón wrote:

*el proceso de restaurar el dump de gvsig-desktop ha finalizado sin problemas. El svn está accesible en http://gvsig-devel.gva.es/svn/gvsig-desktop Para hacer commits mejor emplear el https://gvsig-devel.gva.es/svn/gvsig-desktop . Todos los usuarios del grupo gvsig-desktop-developer deberían tener permisos de commit*

*@Jose: dile a joaquín que gvSIG está [operativo y que prueben a hacer algún comm](https://gvsig-devel.gva.es/svn/gvsig-desktop)it*

Acabamos de probar a hacer un commit y nos da el siguiente error:

org.tigris.subversion.javahl.ClientException: Permiso denegado

svn: Falló el commit (detalles a continuación):

svn: Can't move '/var/local/svn/gvsig-desktop/db/txn-protorevs/37518-sy6.rev' to '/var/local/svn/gvsig-desktop/db/revs/37/37519': Permission denied

#### **#8 - 12/15/2011 09:41 AM - José Vicente Higón**

Ok, el problema de commits en el SVN creo que ya está resuelto. Era un problema de permisos, la solución es:

cd /var/local/svn chown -R www-data:www-data gvsig-\*

**Por favor, probar si os funcionan los commits y todo es correcto**

### **#9 - 12/15/2011 10:11 AM - José Badía**

- *Status changed from In progress to Closed*
- *% Done changed from 0 to 100*

# **#10 - 12/15/2011 10:12 AM - Cesar Ordiñana**

Acabo de probar un commit y ya ha funcionado.

Ale, ya tenemos nuevo repo! :-)